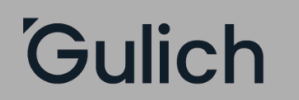

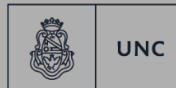

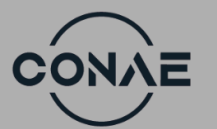

"2024 Año de la Defensa de la Vida, la Libertad y la Propiedad".

## **Procedimiento preinscripción a propuesta**

## **Alumnos UNC o con LEGAJO IG.**

**TENER EN CUENTA: el proceso de inscripción que se muestra a continuación es un EJEMPLO. Cada estudiante debe realizar su inscripción con CRITERIO y seleccionando la propuesta que corresponda a su historia académica personal. En caso de NO realizar un curso de posgrado/perfeccionamiento, seleccionar el curso/carrera que corresponda al estudiante**.

A continuación, se detallan los pasos para preinscribirse a las propuestas del Instituto Gulich.

Esto es para aquellas personas que posean usuario y contraseña en el sistema Guaraní de la UNC, y/o que hayan hecho un curso en el Instituto Gulich.

1) Ingresar con su usuario y contraseña al Autogestión de Guaraní 2) En la barra superior, **seleccionar "Trámites"**, donde se abre una

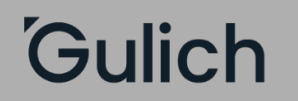

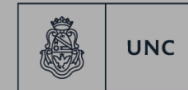

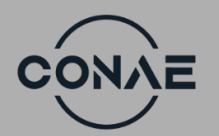

"2024 Año de la Defensa de la Vida, la Libertad y la Propiedad".

lista desplegable con diferentes opciones. Allí se debe **seleccionar "Preinscripción a Propuestas"**

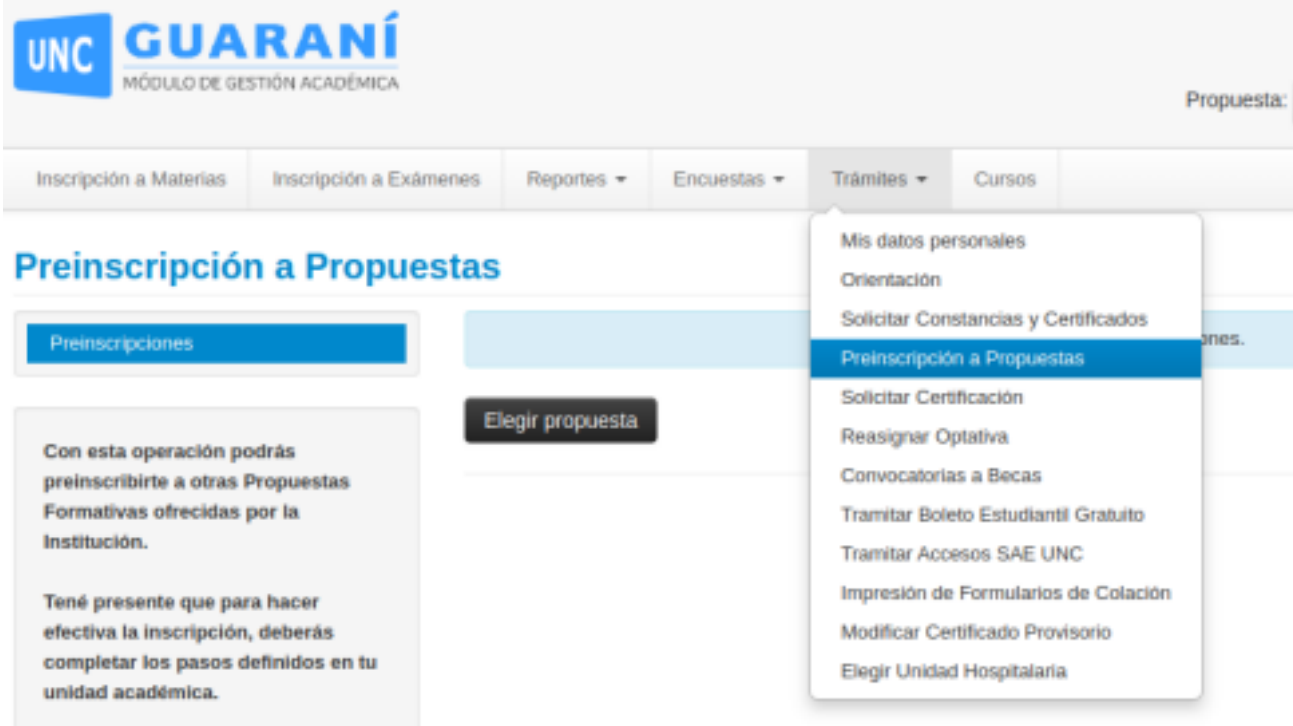

## **3) Seleccionar propuesta:**

Se abre la siguiente pantalla donde se debe seleccionar:

- RESPONSABLE ACADÉMICA: "Instituto de Altos Estudios Espaciales Mario Gulich"

- "PROPUESTA" - **acá debe seleccionar el curso o carrera que esté realizando. RECORDAR QUE LO QUE SE MUESTRA A CONTINUACIÓN EN LA IMAGEN ES UN EJEMPLO!**

- UBICACIÓN: "Sede única -49-10"

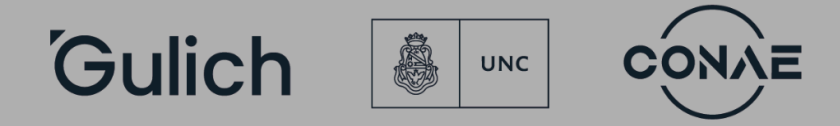

"2024 Año de la Defensa de la Vida, la Libertad y la Propiedad".

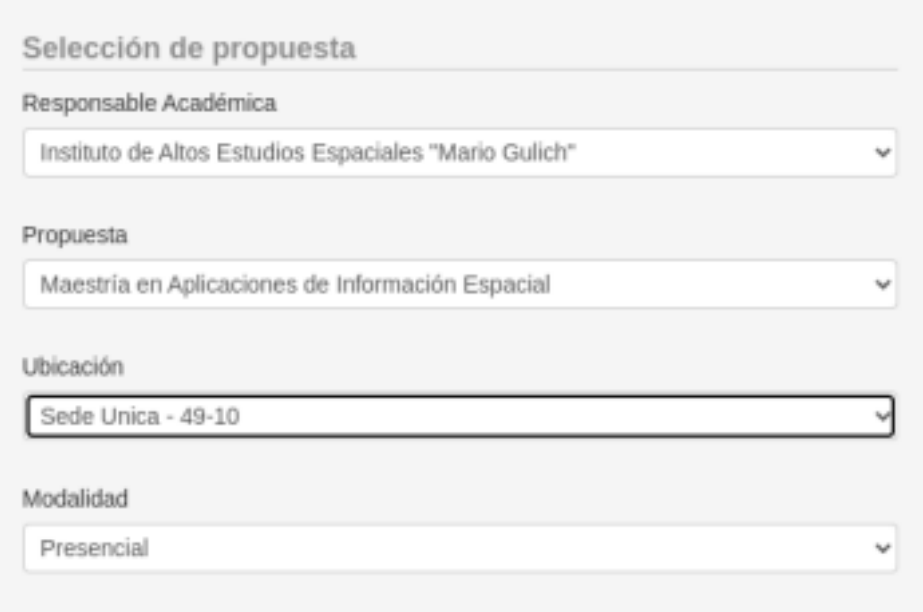

3) Hacer clic en "aceptar" y a continuación seleccionar en "Preinscripciones" que aparecerá en el lado izquierdo de la pantalla en color azul. Se podrá ver que la inscripción se realizó correctamente como lo muestra la siguiente imagen

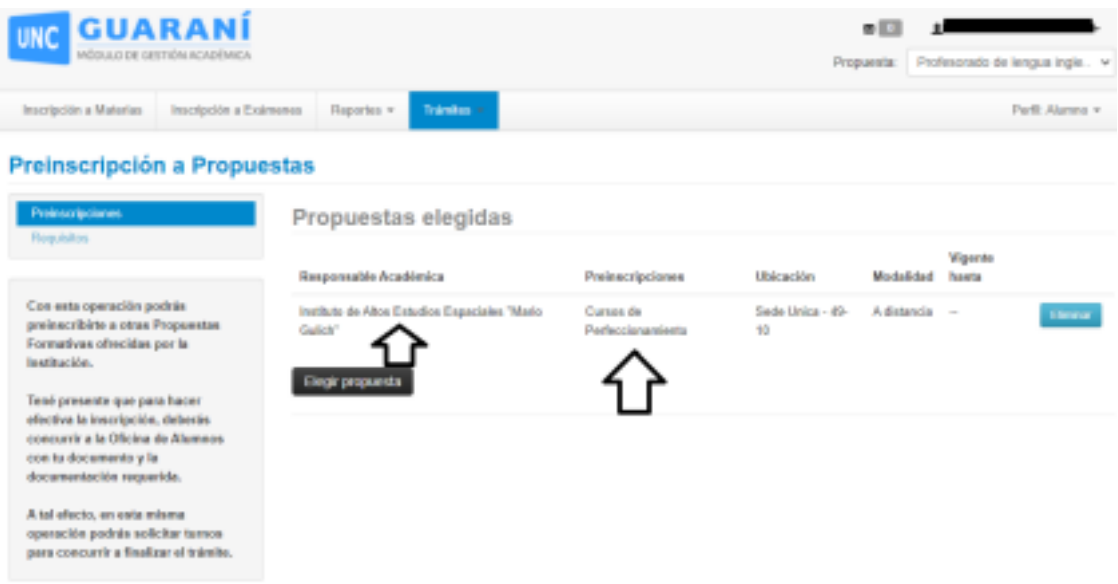

4) Una vez realizado el procedimiento, notificar al correo [despacho@ig.edu.ar](mailto:despacho@ig.edu.ar) para finalizar el procedimiento.